# **MindQuest: Medieval France**

Copyright (c) 1994 by Blue Mountain Software, Inc. All rights reserved for all countries.

No part of this work, including packaging, programming, photographs, audio files, or written materials may be reproduced or utilized in any form or by any means, electronic or mechanical, including photocopying, recording, or by any information storage and retrieval system, without permission in writing from the publisher.

MindQuest and Blue Mountain are trademarks of Blue Mountain Software, Inc. Microsoft and MS-DOS are registered trademarks and Windows is a trademark of Microsoft Corp.

# Introduction

This program focuses on the years between two events. It begins with the Battle of Hastings in 1066, with the Norman Conquest of England, and ends with the disbanding of the Knights Templar by the French King Philip the Fair in 1307. This period witnessed the breaking down of the old feudal ways and their replacement by cities, commerce, and divine right kingdoms.

The Crusaders returning from the Holy Land introduced playing cards with four suits: Swords (spades) - the Knights, Cups (hearts) - the Bishops, Coins (diamonds) - the merchants, and Wands (clubs) aligned with the land and Serfs. The deck was a map of society itself. They also returned with new ideas about building methods, cities, trading, and Sufi (Islamic) poetry. In the midst of this stood a Queen. Eleanor of Aquitaine was the richest, most powerful and daring of them all, a vision of the future of an entire age.

All of this would give birth to the Gothic world. The Christian church would change its fundamental concerns, from the Last Judgement to the Mary who intercedes with God on man's behalf. New ideas appeared such as gardens as paradise here on earth, the code of chivalry and courtly love. Even the architecture moves from a concept of buildings being made from individual elements to the embodiment of the vision of buildings as an integrated whole.

Sit back, relax, put your feet up, and explore some of the paths cleared in that age and now almost overgrown.

# **Startup**

What you need:

386/486 IBM compatible computer with 4 megabytes of (RAM)

VGA monitor and card supported by Windows(256 colors at 640x480)

Windows 3.1, a Mouse and a Windows-compatible Soundboard

CD-ROM Drive and MindQuest CD-ROM disk

Installing MindQuest:

### Use the Launch Button in your CD-ROM *Today* Disc! **or** *contract of the state of the state of the state of the state of the state of the state of the state of the state of the state of the state of the state of the state of the state of the state of the state of the state*

Bring up the MFRANCE directory on the CD-ROM *Today* Disc! in your File Manager and double click on GOPLAY.EXE

Now you are ready to begin.

You will see a photograph of a scene from around Blue Mountain and be asked to Enter a Journal Name. Enter your favorite name, then choose Start.

### Program Control

### File

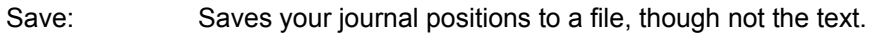

Restore: Restores your journal positions from a file.

# Mode

Time Explorer: This is the standard exploration mode.

Slide Show: This will page through the images in MindQuest. If you leave the program for 3 minutes it will switch to this mode. To return to where you left off, just click the right mouse button on the image.

# **Options**

Journal Name: Displays the active journal name in the Text Box.

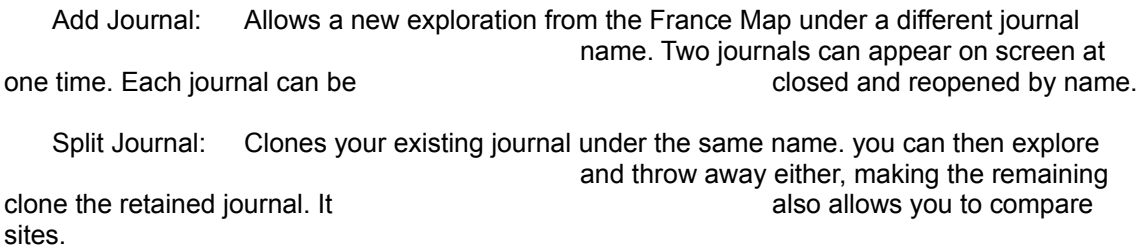

Reopen Journal: Lets you pick up where you left off under a previous journal name. When used with the Add Journal function this provides a way to place a "Bookmark". 16 journals can be opened in a session.

Play Sound: The images are accompanied by narration or music.

Show Labels: This displays the labels for underlying definitions. Those on the maps and timelines are always visible.

Show Targets: Targets are the edges of the above labels. When this feature is turned on

#### targets appear as grey rectangles.

### **Color**

Choose one of 7 custom color layouts. System returns to your default colors. MindQuest will return to the default screen colors upon exit.

### Navigation Buttons

Bring you to maps, timelines, tours, sites and reference resouces.

[Prior] will backstep through your previous 12 images.

[P]ath Button: Writes a description of the Buttons into Text Window.

[S]ound Button: Toggles sound for current frame. Click twice to repeat.

## Caption Bar

Displays the name of the site current in the Image Window.

### Image Window

The Image Window displays a photograph, video or map of the current site. Clicking the right mouse button on the image will display the full image, without the associated text. Right click again to return. Any text on the image is either a label (touch with the mouse) or a destination (click left).

#### Text Window

The Text Window displays all information related to the photograph pictured in the Image Window. MindQuest will save the most recent 1,000 lines of displayed text; use the scroll bar for a recap of where you've been, click on the text and you will return to that image.

## **Adjustments**

## Monitor Adjustment

Using the brightness control on the display monitor, adjust until black on image turns gray, then back until the black merges with the edge.

Using the contrast control, adjust to comfort and a pleasing level.

#### VGA Resolution

When using a standard VGA resolution(16 color 640x480) you will find all images are displayed in 4 shades of black, gray, and white with odd highlights in primary colors. This is not the preferred viewing resolution, use 256 color 640x480, if you have it.

#### Music Resolution

On the full MindQuest disk there are 20 minutes of musical recordings included in the program. They have been recorded at 22,050 samples per second, in both stereo 16-bit, and in mono 8-bit format. On this disk only the 8-bit sound track is available.

#### Memory Usage

Extra memory, even virtual memory will aid performance because MindQuest will preload resources into available memory while you read or listen.

 **MindQuest: Medieval France** is available from: Blue Mountain Software, Inc Box 1648 Price: \$79.95 Port Angeles, WA 98362 (206) 457-0024